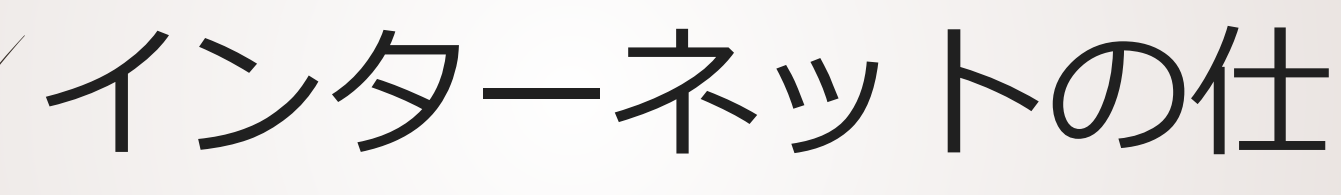

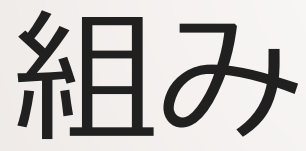

情報科学の世界II 2020年度 只木 進一(理工学部)

インターネットデバイスの設定

■ Windows10で情報を表示する コマンドプロンプトの表示 スタートボタン ■→Windowsシステムツール →コマンドプロンプト コマンドの実行

■ipconfig -all

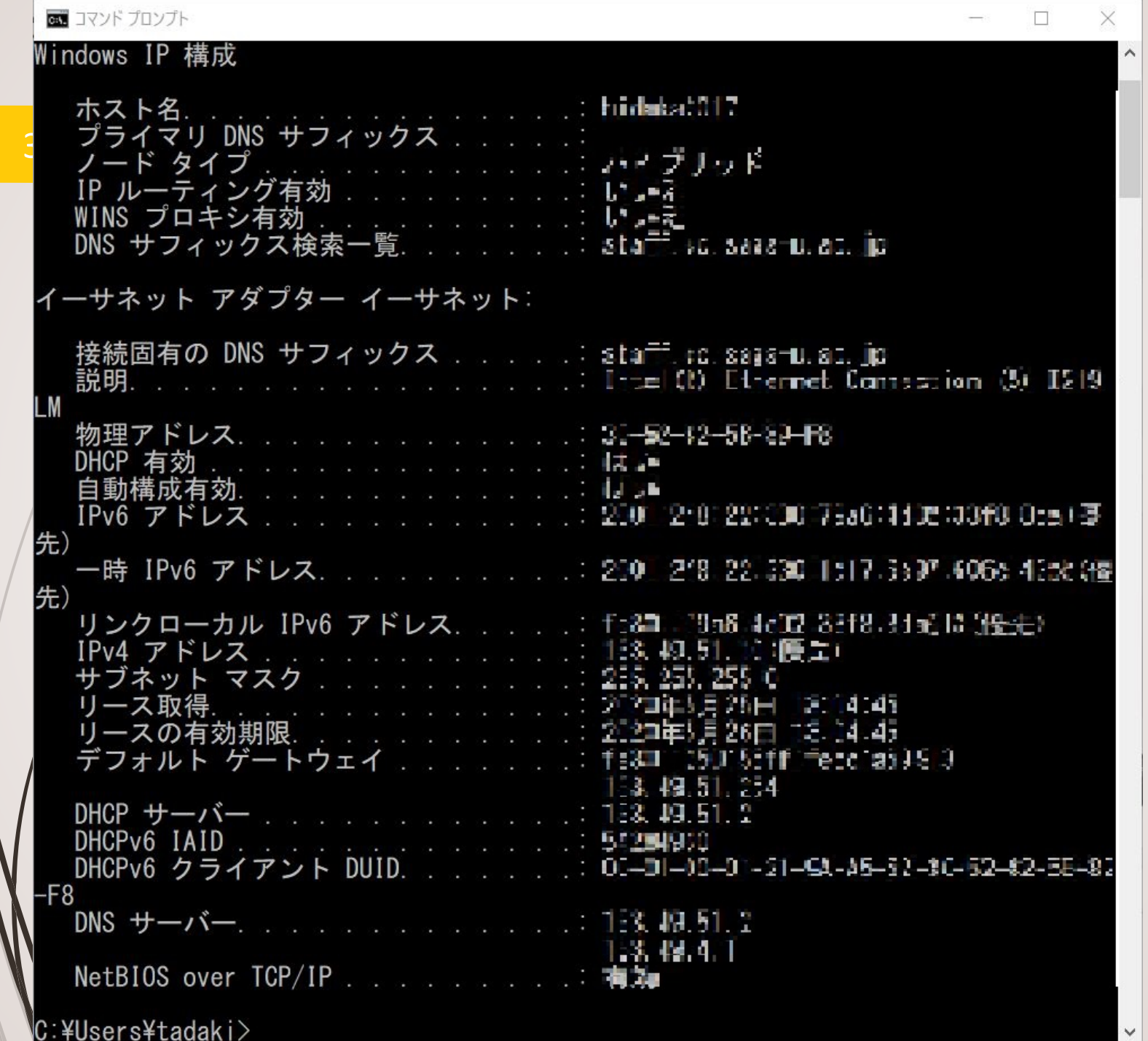

インターネットデバイスの設定

4

## ■MACアドレス:ハードウェアのID IPアドレス ネットマスク **■ブロードキャストアドレス ■デフォルトルートアドレス** 名前解決

スマートフォンの設定

## ■WiFiに接続したスマートフォンにも同 様の設定

#### ⚙ →ネットワークとインターネット →WiFi→⚙ →詳細設定

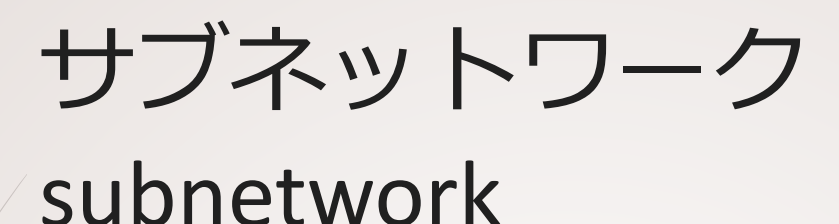

ネットワークに分割

インターネットはネットワークの相互 接続 ■組織内のネットワークも小さなサブ

# MAC (Media Access Control) アド レス

■通信ハードウェアのアドレス ■48ビット ■ 製造元と個体特定のアドレスで構成 ■Ethernetでは、同一ネットワーク内で の識別に利用 IPアドレスとの関係

**D**arp-a

## IPアドレスとネットワークアド レス

■通信デバイスにアドレスを付与 ■32ビットアドレス ■通常は8ビット(octet)毎に分ち書き ■例:133.49.4.7 IPアドレスはネットワーク部とホスト 部から構成される ■ どこで分かれる?

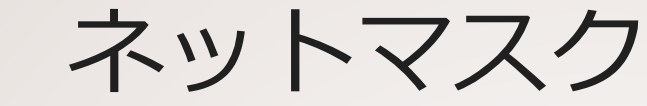

## IPアドレスからネットワークアドレス を求める

24ビットネットマスクの例

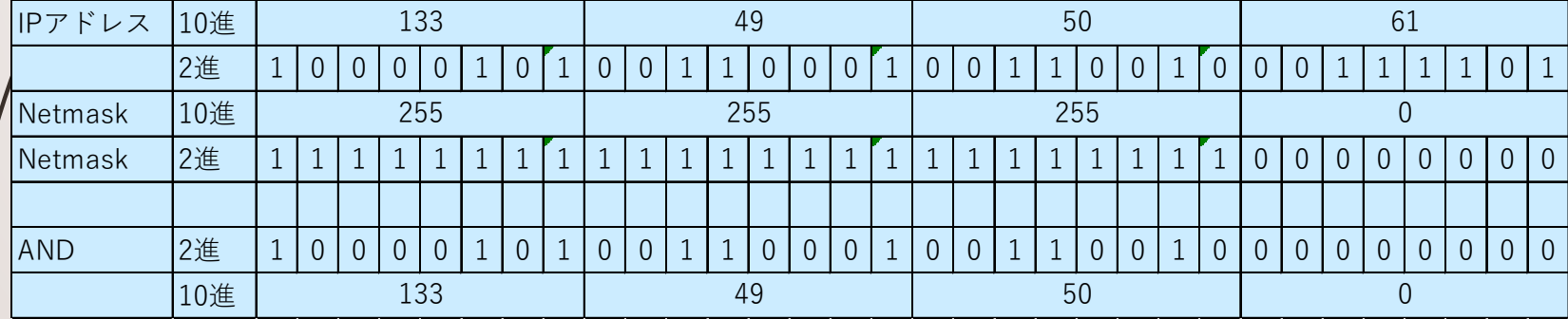

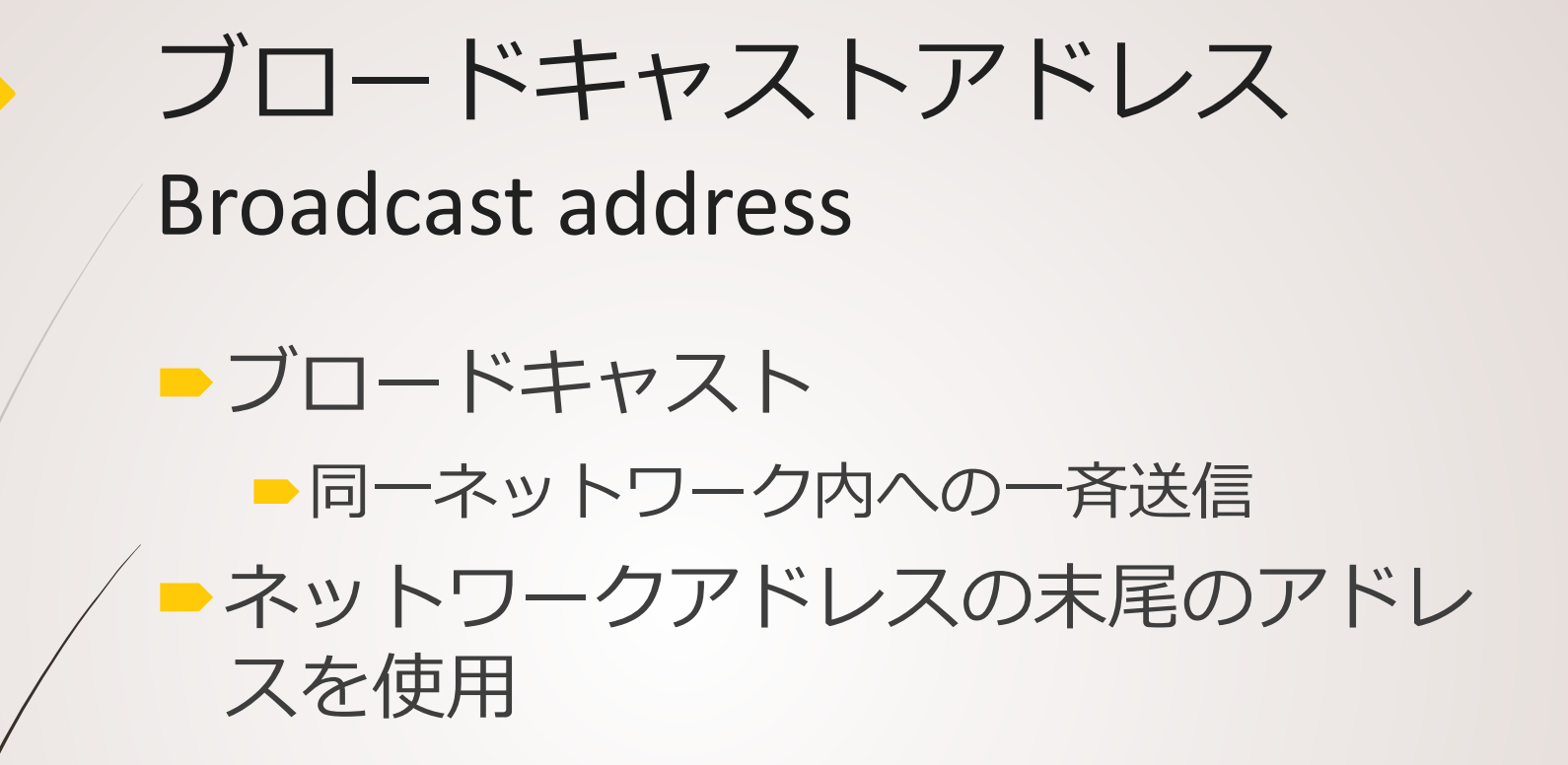

グローバルアドレスとプライ ベートアドレス

■グローバルアドレス

11

■世界中で一意に設定しなければならない 使えるネットワークアドレスの割り当て 組織が存在

■JPNIC: 国内のアドレス割り当てを実施

■佐賀大学は133.49.0.0を保有

■組織内のサブネット

組織が自律的に管理

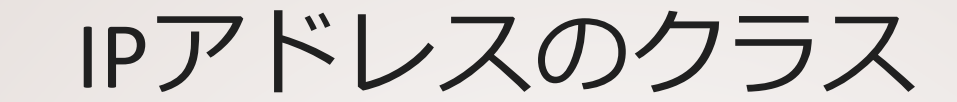

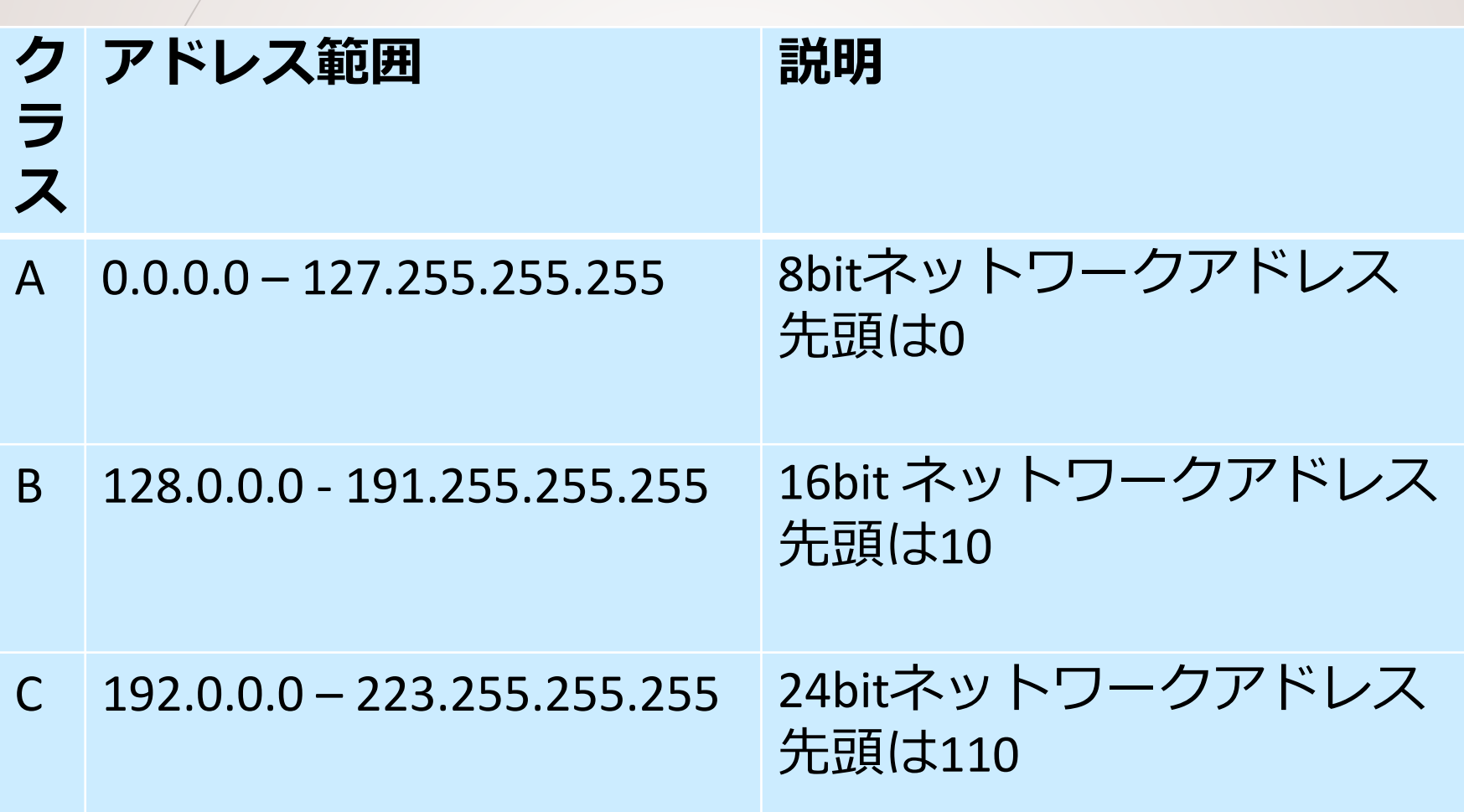

プライベートアドレス ■組織内で自由に割り当てて良い 外部に出してはいけない  $\blacksquare$  10.0.0.0/8  $\blacksquare$  172.16.0.0/12

192.168.0.0/16

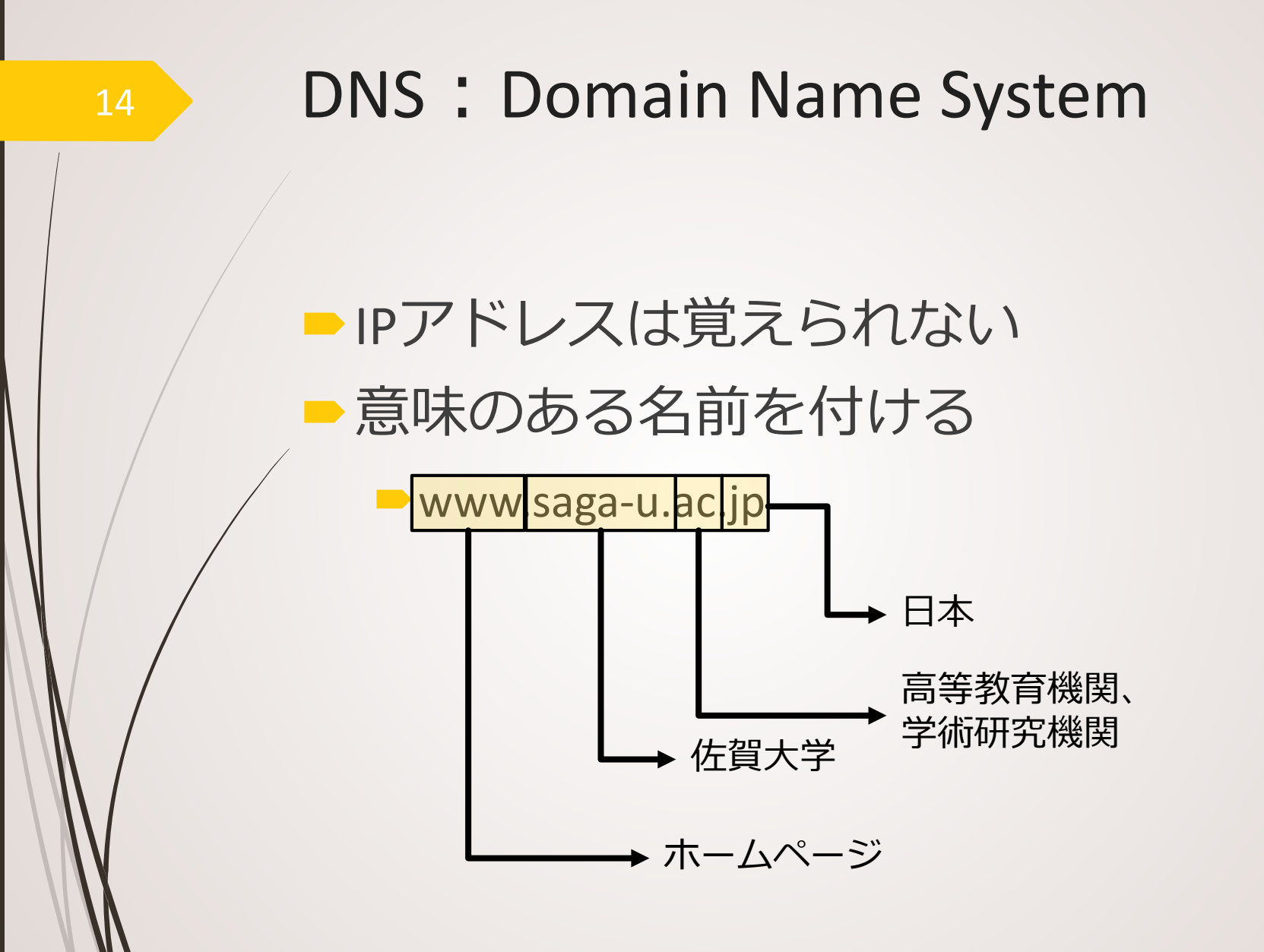

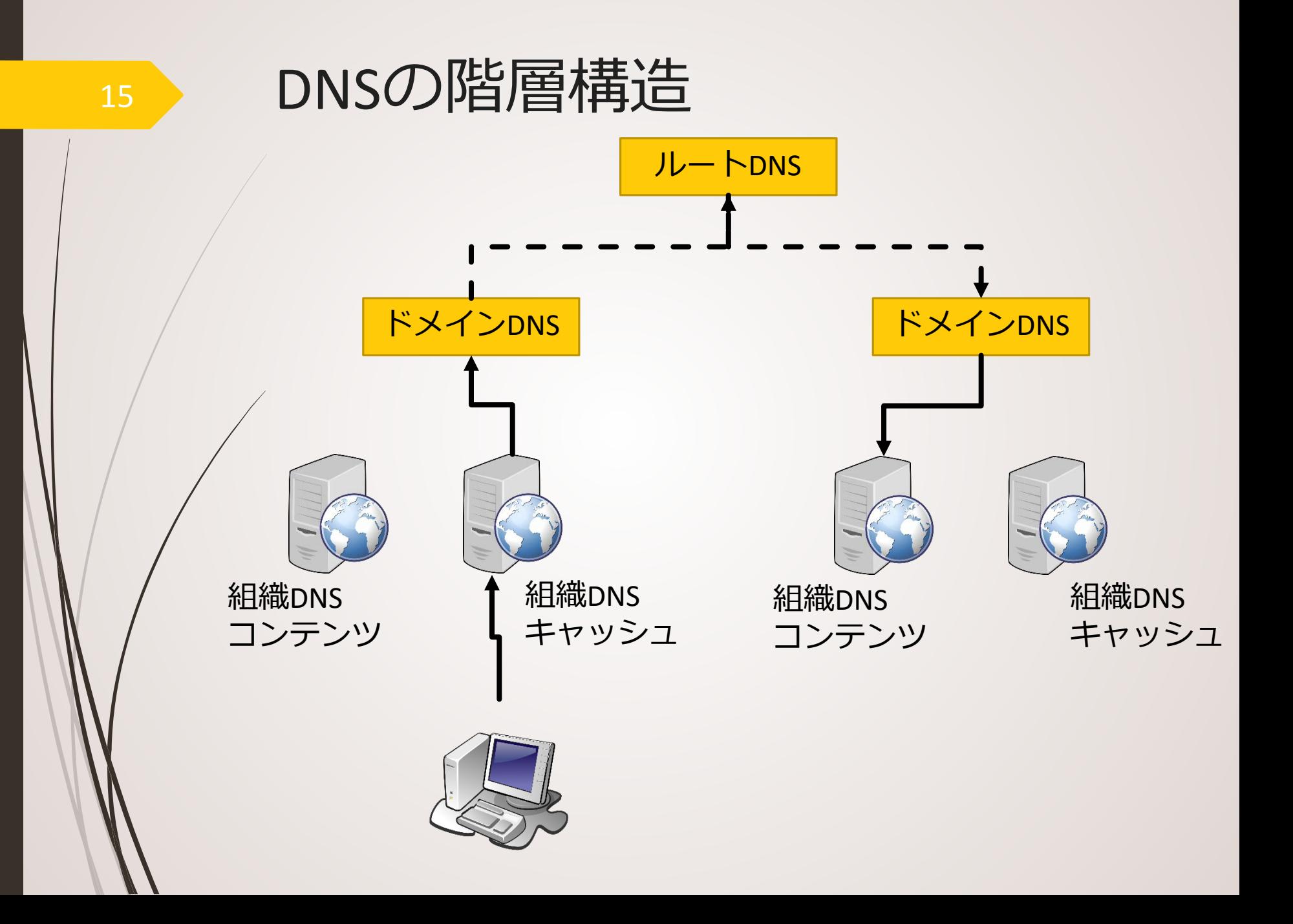

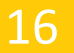

## DNSを使ってみる

#### ■ コマンドプロンプトから

■ nslookup ホスト名 PS C:\Users\tadaki> nslookup www.google.com Address: 133.49.51.2

> 権限のない回答∶ 名前: www.google.com Addresses: 2404:6800:400a:80b::2004 172, 217, 161, 196

PS C:\Users\tadaki> nslookup www.google.com  $\forall -\checkmark$  -: iburi.staff.cc.saga-u.ac.jp Address: 133.49.51.2

権限のない回答: 名前: www.google.com<br>Addresses: 2404:6800:400a:80b::2004 172.217.161.196

PS C:¥Users¥tadaki> nslookup www.google.com  $+ - \lambda$  : iburi.staff.cc.saga-u.ac.jp<br>Address: 133.49.51.2

権限のない回答: 名前: www.google.com Addresses: 2404:6800:400a:80b::2004 172.217.161.196

## FQDN : Fully Qualified Domain Name

■DNSによって指定されたホスト名 ■ドメイン名の重要性 ■go.jp:日本の政府機関しか取得できない

■ac.jp:日本の高等教育機関及び18歳以上 を対象とする専門学校・各種学校

■co.jp:国内で登記している会社組織

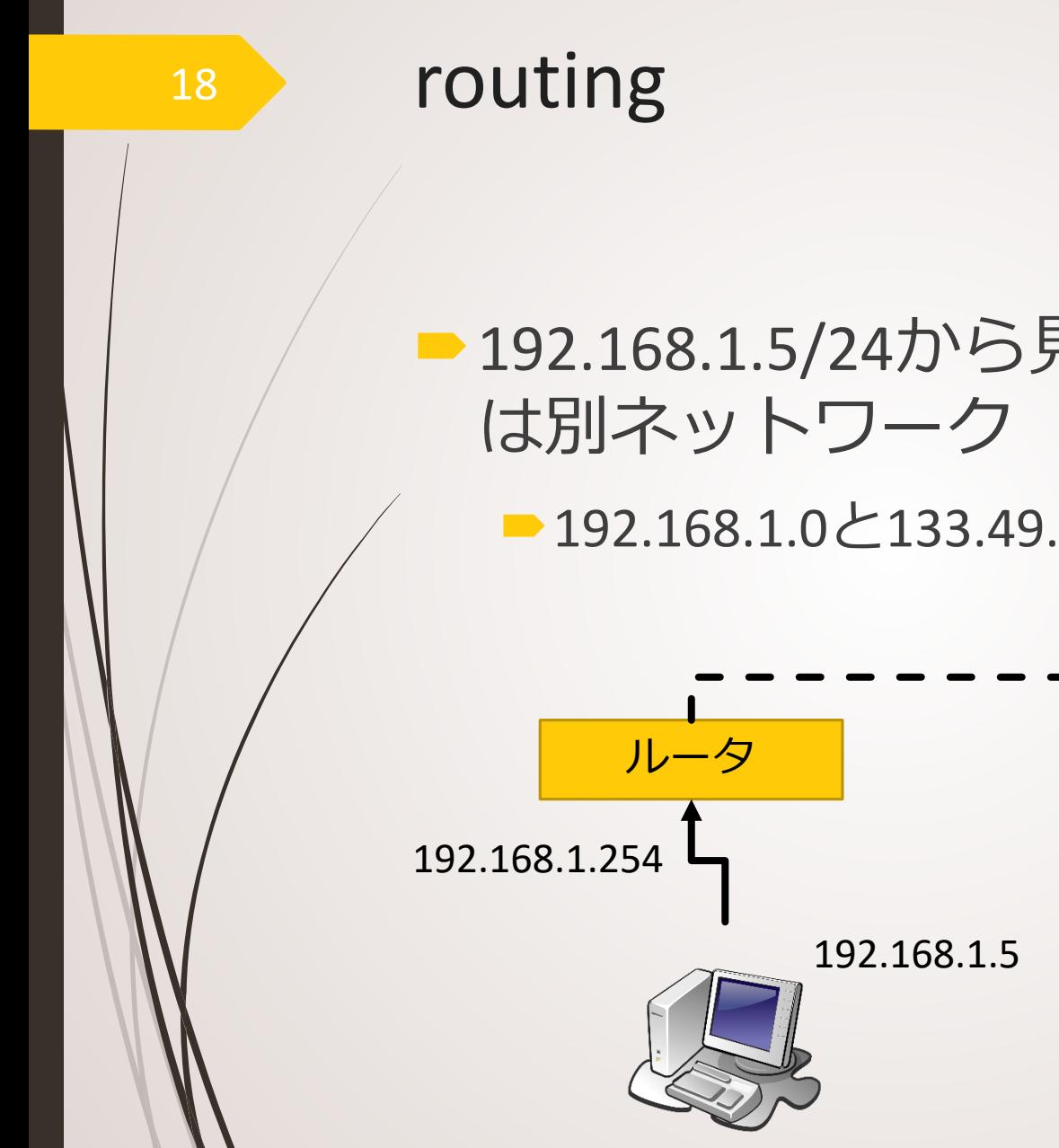

# ■192.168.1.5/24から見て、133.49.50.61

■192.168.1.0と133.49.50.0

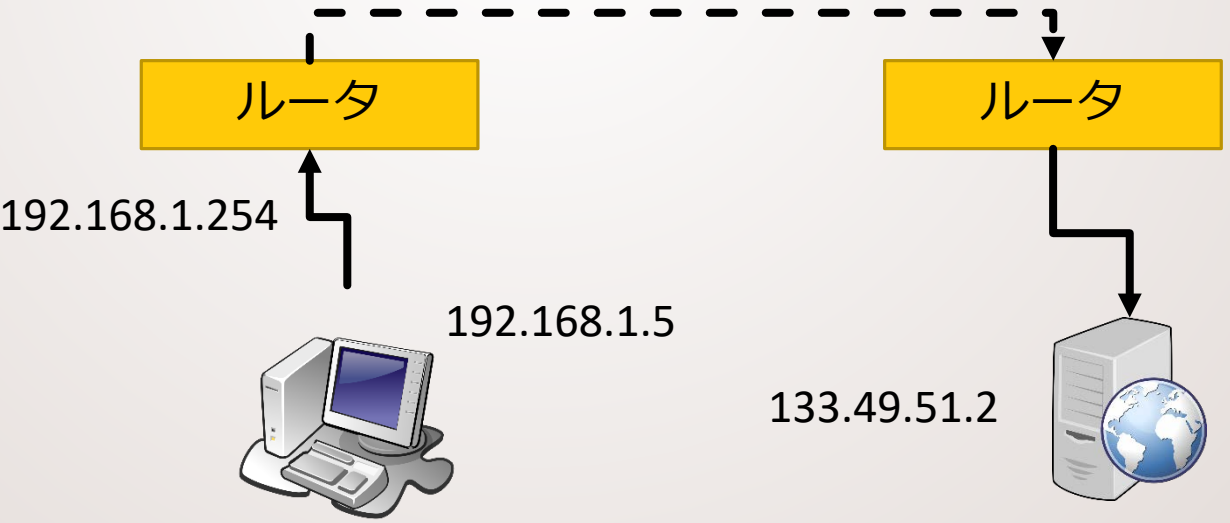

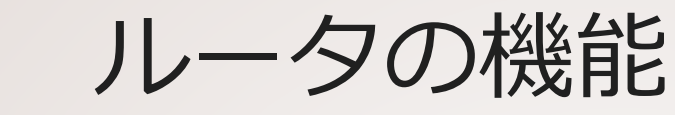

## ネットワークアドレス毎に次の転送先 を保持 知らないアドレスは、上位(デフォル ト)へ転送 パケット内の転送回数を一つ増やす

転送回数を超えたパケットを破棄 ■ Too many hopsエラー

デフォルトルートアドレス Default Route Address

■次の転送先が分からない場合の転送先 クライアントの場合には、最近接のルー タのアドレス

ルータの場合には、上位最近接のルータ のアドレス

## DHCP (Dynamic Host Configuration Protocol)

■コンピュータへのIPアドレス等の設定 ■ある程度知識が必要 ■間違えると通信できない エンドユーザが使うクライアントでは 無理 自動的に設定するプロトコル サーバが居る

# WANとLAN LAN : Local Area Network

■ 組織内部のネットワーク ■ 組織が自律的に管理運営している 端末設置規則 アドレス割り当て規則 ■LANの自律的管理がインターネットの 拡張を支えている

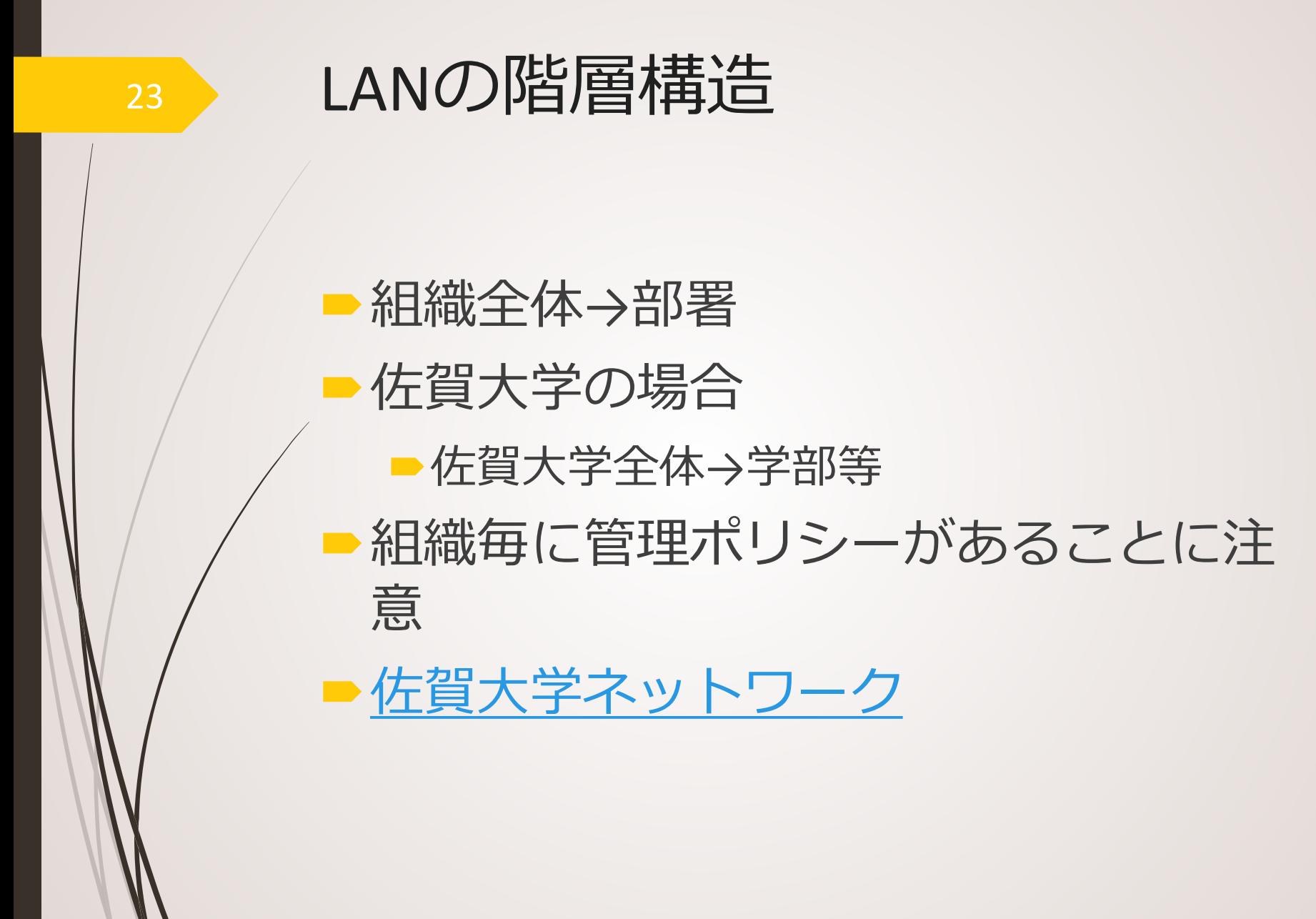

# WAN とLAN WAN : Wide Area Network

■LANを結ぶネットワーク ■運営団体は存在する

■ SINET : Science Information network 大学等を結ぶ基幹ネットワーク ■運営方針がある

■接続規則など

TCP: Transmission Control Protocol IP: Internet Protocol

### ■ネットワークの物理実装になるべく依 存せず、各コンピュータ・通信装置が 稼働するように設計

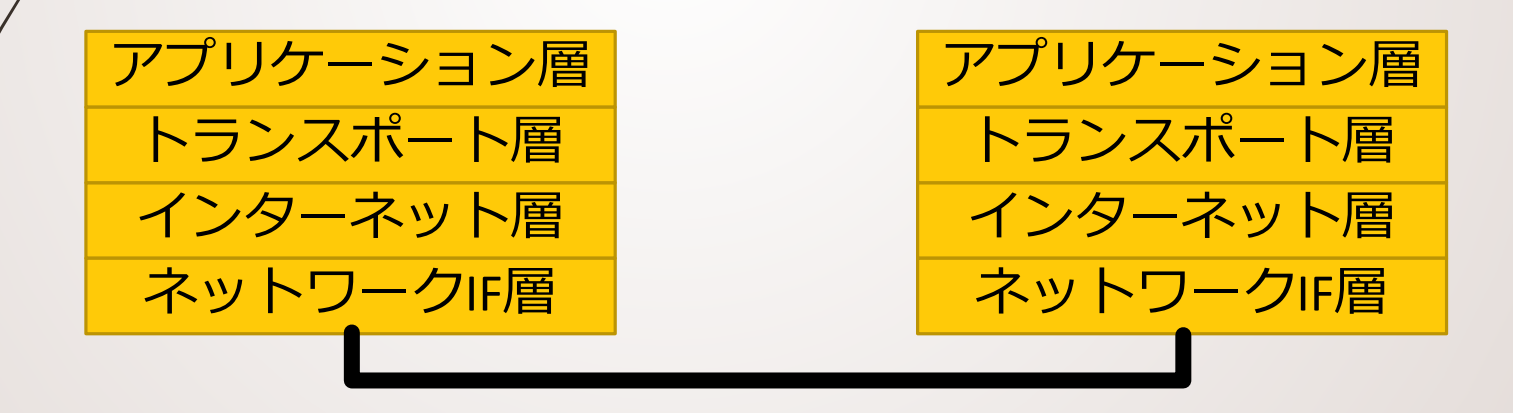

インターネット層

26

### IPプロトコル:ルーティング ルーティングテーブル 配送先の一覧表 静的登録 動的登録

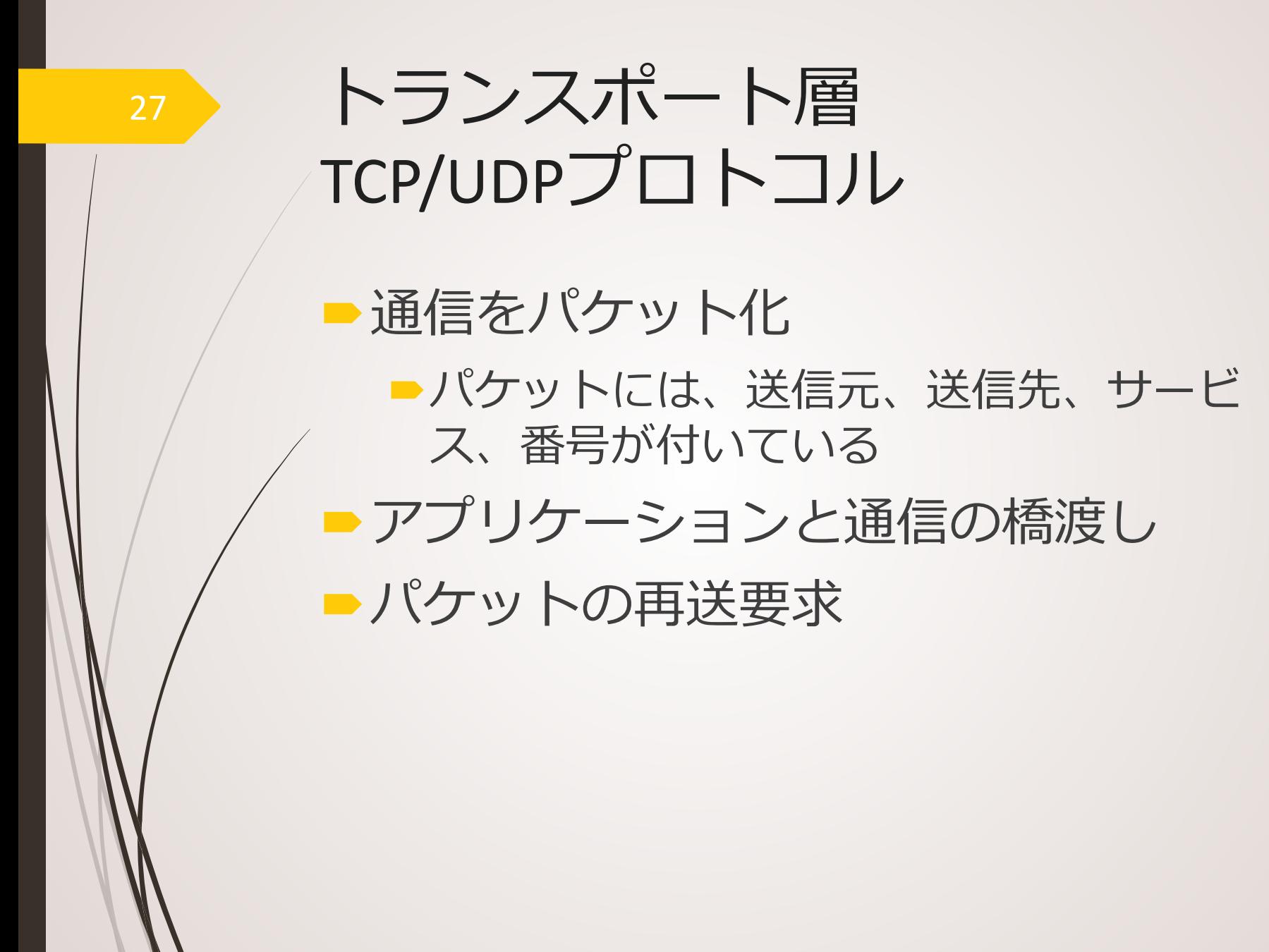

■ TCP : Transmission Control Protocol ■パケットが全て揃わなければならない サービスに対応 欠落パケットの再送要求

UDP : User Datagram Protocol

ストリーミングなどに対応

IPv4/IPv6

従来のプロトコル ■IPアドレスは32ビット  $\triangleright$  2<sup>32</sup>  $\simeq$  4.3  $\times$  10<sup>9</sup> アドレスの枯渇 新しいプロトコル ■128ビット  $\triangleright$  2<sup>128</sup>  $\simeq$  3.4  $\times$  10<sup>38</sup>

■IPv6の利点 ■全てのデバイスにIPアドレスを IPアドレス設定の自動化 ■IPv6の課題 ■IPv4からの移行の困難 ■共存できるか? ■佐賀大学総合情報基盤センターのホー ムページもIPv6

> 名前: www.cc.saga-u.ac.jp<br>Addresses: 2401:2500:102:3010:153:126:149:71 153.126.149.71